## **PASOS PARA INSCRIBIRSE EN CURSOS DE CAPACITACIÓN OFERTADOS POR LA DIRECCIÓN ACADÉMICA**

1. En el escritorio de su cuenta en el SICOA, deberá dar click en **OFERTA CAPACITACIÓN DOCENTE** 

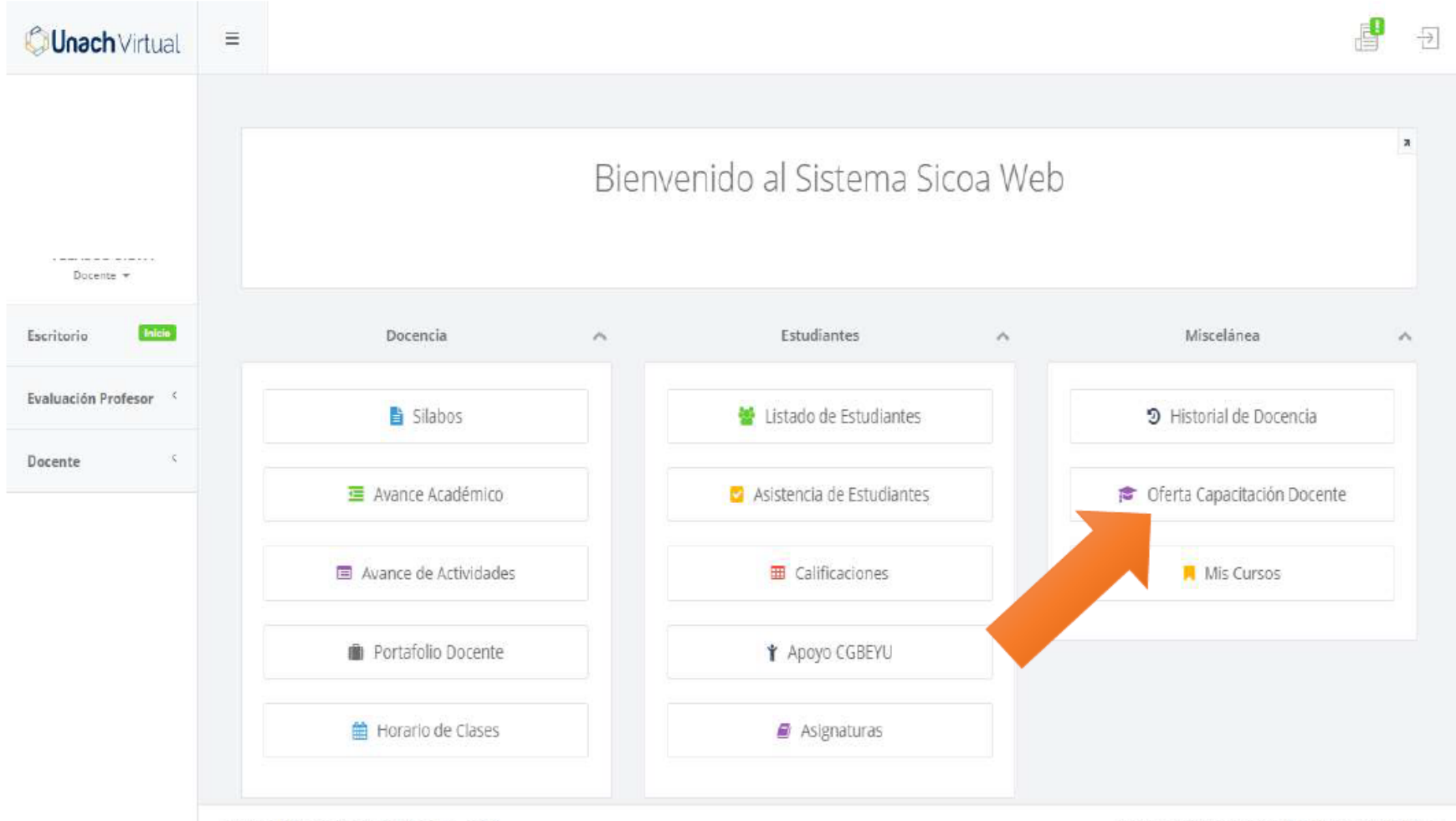

Universidad Nacional de Chimborazo - 2020

Coordinación Desarrollo de Sistemas Informáticos

2. A continuación, puede visual izar toda la oferta de los Cursos de Capacitación disponibles, verifique en la **columna: Organiza**, **DIRECCIÓN ACADÉMICA**, escoja el de su preferencia y de cl ick en **INSCRIBIRME**

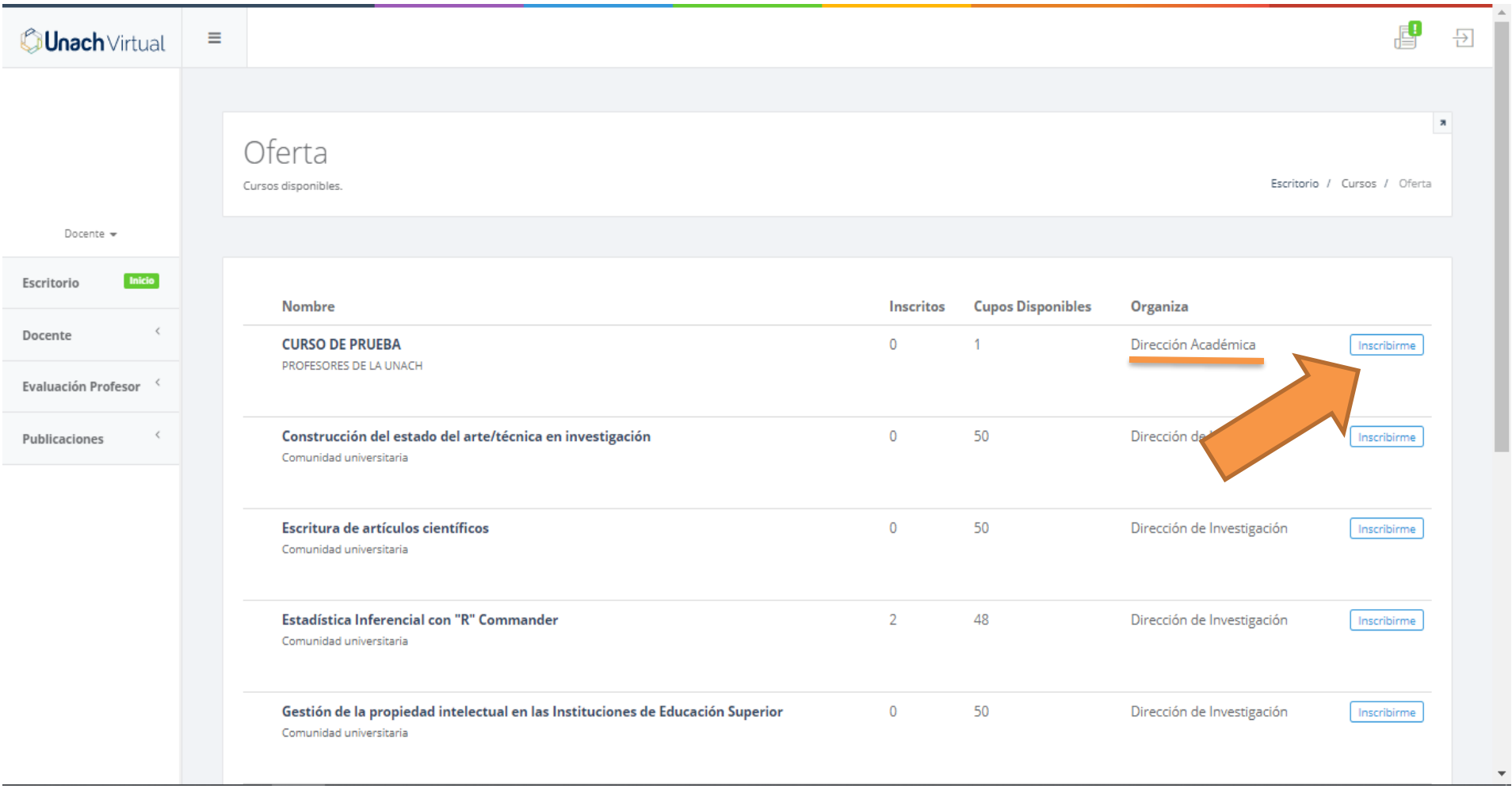

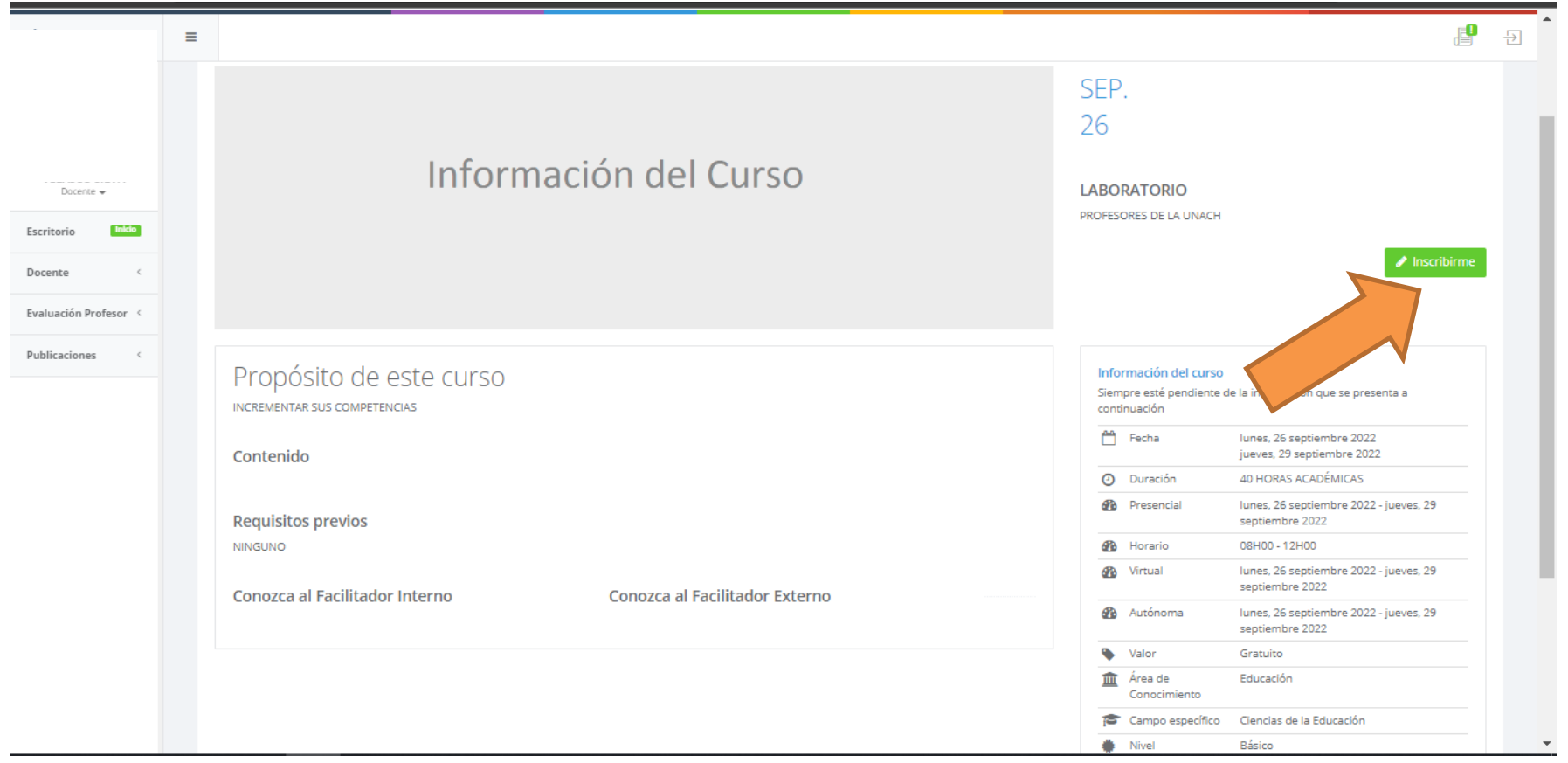

4. A continuación, se le pide que confirme su deseo de inscribirse en el curso, de click en Si, Guardar!

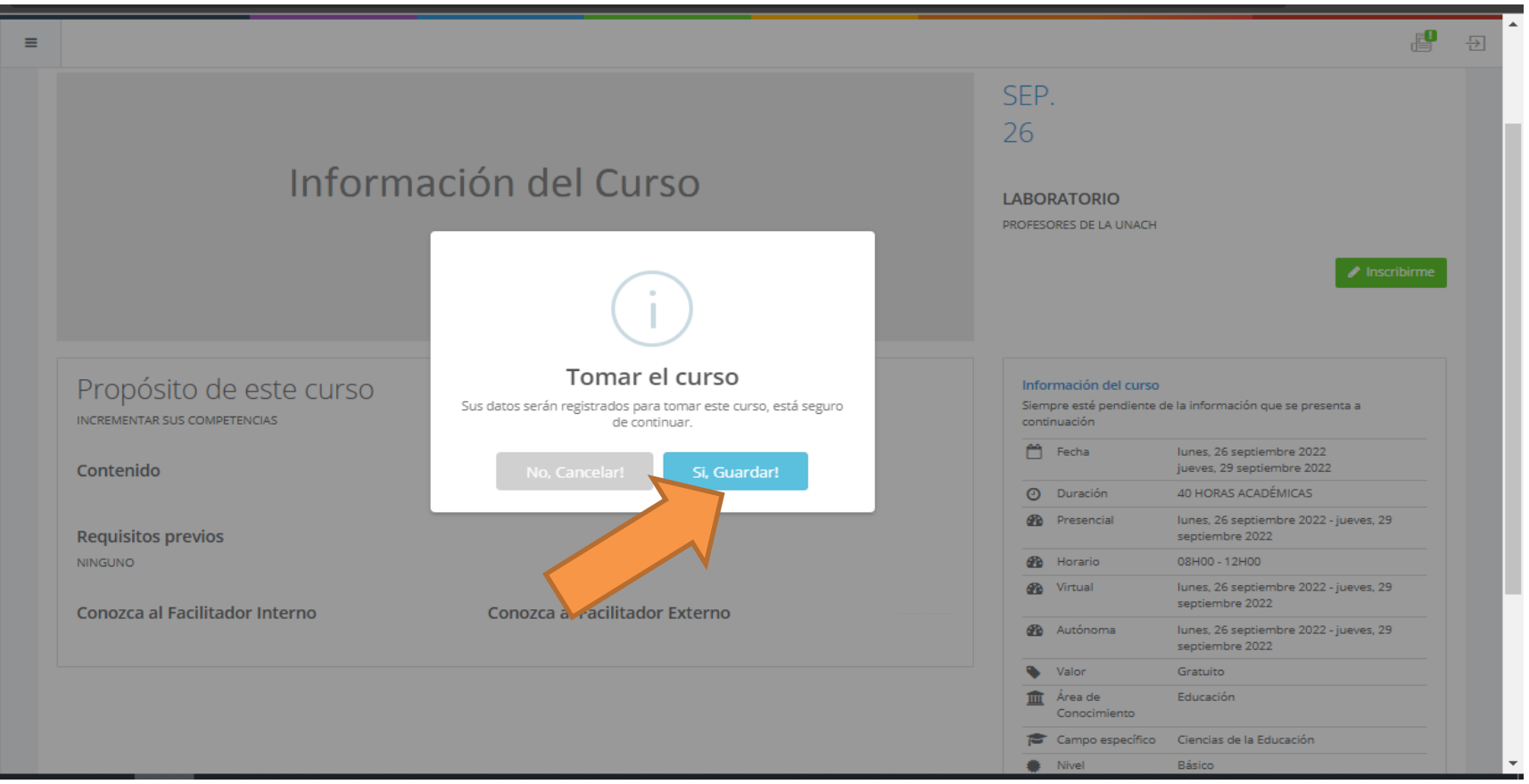

5. Listo, finalmente **está inscrito** en el curso que escogió.